### PINNACLE **UPDATE RELEASE NOTES**

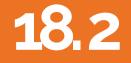

Copyright 2018

## **Back Order Functionality**

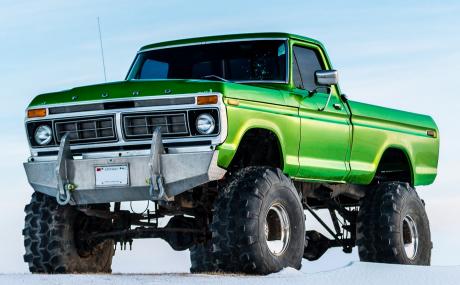

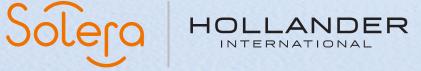

## 18.2 Contents

#### Back order functionality

- **1.** How to raise a back order in Pinnacle
- 2. Back Order Options
- 3. Back Order Monitoring
- 4. How to Create a Work Order for a back order

#### 18.2 Build Release Notes

#### 1. How to raise a back order in Pinnacle

New Functionality to Pinnacle Pro 18.2 is the the ability to back order parts currently not in stock.

Pinnacle now allows you to list parts and quantity of parts that customers are wanting and then notifies the user who created the back orders that the stock is now available to fulfil this order and then create a work order and invoice.

#### Example Scenario / How to

Customer contacts the yard looking for a Engine for a 2007 Mini Cooper, you search for the engine and find you have none and the customer is happy to wait a period until this part comes into stock

|                                                                                                    | e (kevin - RHE) Item/IC Search: 2007 MINI Engine IC B2270 A (kevin - RHE) Search Results: 3 - Pinnacle Professional VIN: WMWMF32060TV52077<br>Elle Edit Options Help |                                |            |              |               |            |           |                       |               |                |   |     |            |        |              |        |         |      |     |         |          |          |       |
|----------------------------------------------------------------------------------------------------|----------------------------------------------------------------------------------------------------|--------------------------------|------------|--------------|---------------|------------|-----------|-----------------------|---------------|----------------|---|-----|------------|--------|--------------|--------|---------|------|-----|---------|----------|----------|-------|
| Quote M                                                                                                    | <u>/</u> ork Orde                                                                                                    | er Ext <u>r</u> a <u>B</u> rok | er Vehicle | Print Part   | ts Found IC   | Apps Repor | t Sell or | eBay Sell on Trade Me | E <u>x</u> it |                |   |     |            |        |              |        |         |      |     |         |          |          |       |
|                                                                                                    |                                                                                                    | v                              | tem/IC S   | Search: 2007 | 7 MINI Engine | IC B2270 A | N         |                       |               |                |   |     |            |        |              |        |         |      |     |         |          |          |       |
| Enable Drag and Drop IC: MK2 (R55/R56/R57) 1.6 Petrol Engine, Code N12B16A 116/120bhp (Cooper) (2006 - 2010) |                                                                                                    |                                |            |              |               |            |           |                       |               |                |   |     |            |        |              |        |         |      |     |         |          |          |       |
| Found Parts                                                                                                  | \$                                                                                                    |                                |            |              |               |            |           |                       |               |                |   |     |            |        |              |        |         |      |     |         |          |          |       |
| х                                                                                                    | Seq                                                                                                    | Description                    | Model      | Year         | ODO           | Dam.       | С         | Comments              | IC            | Ext. Col. Code | S | Age | Act. Price | Colour | L Std. Price | Images | Resolve | Site | Tag | Stock # | quantity | altindex | Aucti |
|                                                                                                    | 0                                                                                                    | Engine                         | MINI       | 2008         | 33            |            | A         | N12B16A 11000444886   | B2270 A       |                | Y |     | 0          | Green  | Hi           |        |         |      |     | 007702  | 1        |          |       |
|                                                                                                    | 1                                                                                                    |                                |            | 2007         | 52            | 4          | A         | N12B16A 11000444886   | B2270 A       |                | Y |     | 0          | Black  |              |        |         |      |     | 007672  | 1        |          |       |
|                                                                                                    | 2                                                                                                    | Engine                         | MINI       | 2007         | 0             |            | A         | N12B16A 11000444886   | B2270 A       |                | Y |     | 0          | Black  | Hi           |        |         |      |     | 007650  | 1        |          |       |
|                                                                                                    |                                                                                                    |                                |            |              |               |            |           |                       |               |                |   |     |            |        |              |        |         |      |     |         |          |          |       |
|                                                                                                    |                                                                                                    |                                |            |              |               |            |           |                       |               |                |   |     |            |        |              |        |         |      |     |         |          |          |       |
|                                                                                                    |                                                                                                    |                                |            |              |               |            |           |                       |               |                |   |     |            |        |              |        |         |      |     |         |          |          |       |
|                                                                                                    |                                                                                                    |                                |            |              |               |            |           |                       |               |                |   |     |            |        |              |        |         |      |     |         |          |          |       |
|                                                                                                    |                                                                                                    |                                |            |              |               |            |           |                       |               |                |   |     |            |        |              |        |         |      |     |         |          |          |       |
|                                                                                                    |                                                                                                    |                                |            |              |               |            |           |                       |               |                |   |     |            |        |              |        |         |      |     |         |          |          |       |
|                                                                                                    |                                                                                                    |                                |            |              |               |            |           |                       |               |                |   |     |            |        |              |        |         |      |     |         |          |          |       |
|                                                                                                    |                                                                                                    |                                |            |              |               |            |           |                       |               |                |   |     |            |        |              |        |         |      |     |         |          |          |       |
|                                                                                                    |                                                                                                    |                                |            |              |               |            |           |                       |               |                |   |     |            |        |              |        |         |      |     |         |          |          |       |
|                                                                                                    |                                                                                                    |                                |            |              |               |            |           |                       |               |                |   |     |            |        |              |        |         |      |     |         |          |          |       |

To create a back order for the part in question simply follow the below steps to access the BackOrder Parts screen.

- Select a customer in the search bar at the top left of the screen
- Go to Options and then Backorder Parts

The below screen will now appear detailing the part you have searched for and you are raising a back order against.

| Backorder Quantities × |          |            |          |         |          |  |  |  |  |  |  |  |  |  |
|------------------------|----------|------------|----------|---------|----------|--|--|--|--|--|--|--|--|--|
| Expires                | 28/01/19 | 28/01/19   |          |         |          |  |  |  |  |  |  |  |  |  |
| O For expor            | t        |            |          |         |          |  |  |  |  |  |  |  |  |  |
| Description            |          | Start Year | End Year | IC      | Quantity |  |  |  |  |  |  |  |  |  |
| Engine                 | MINI     | 2007       | 2007     | B2270 A | 1        |  |  |  |  |  |  |  |  |  |
|                        |          |            |          |         |          |  |  |  |  |  |  |  |  |  |
|                        |          |            |          |         |          |  |  |  |  |  |  |  |  |  |
|                        |          |            |          |         |          |  |  |  |  |  |  |  |  |  |
|                        |          |            |          |         |          |  |  |  |  |  |  |  |  |  |
|                        |          |            |          |         |          |  |  |  |  |  |  |  |  |  |
|                        |          |            |          |         |          |  |  |  |  |  |  |  |  |  |
|                        |          |            |          |         |          |  |  |  |  |  |  |  |  |  |
|                        |          |            |          |         |          |  |  |  |  |  |  |  |  |  |
|                        |          |            |          |         |          |  |  |  |  |  |  |  |  |  |
|                        |          |            |          |         |          |  |  |  |  |  |  |  |  |  |
|                        |          |            |          |         |          |  |  |  |  |  |  |  |  |  |
|                        |          |            |          |         |          |  |  |  |  |  |  |  |  |  |
|                        |          |            |          |         |          |  |  |  |  |  |  |  |  |  |
|                        |          |            |          |         |          |  |  |  |  |  |  |  |  |  |
|                        |          |            |          |         |          |  |  |  |  |  |  |  |  |  |
|                        |          |            |          |         |          |  |  |  |  |  |  |  |  |  |
|                        |          |            |          |         |          |  |  |  |  |  |  |  |  |  |
| 1                      |          |            |          |         |          |  |  |  |  |  |  |  |  |  |
|                        |          | ОК         | Cancel   |         |          |  |  |  |  |  |  |  |  |  |

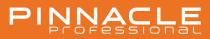

#### 2. BackOrder Options

There are two Options to choose between:

**Expiry** – Typically used if the customer indicates a time period, they are happy to wait for. **Export** – If you want to keep track of item requirements to fill an export list such as a freight container.

For expiry the user can simply pick a data to populate the field from the available calendar using the drop-down button.

The quantity field is the only editable field and you can stipulate how many parts of this type you wish to place on back order.

Once completed click ok.

Once the parts arrive in stock the Pinnacle user who created the back order is notified via email.

| Backorder Quantities X |          |            |          |         |          |  |  |  |  |  |  |  |  |  |  |
|------------------------|----------|------------|----------|---------|----------|--|--|--|--|--|--|--|--|--|--|
| Expires                | 28/01/19 | 28/01/19   |          |         |          |  |  |  |  |  |  |  |  |  |  |
| O For export           |          |            |          |         |          |  |  |  |  |  |  |  |  |  |  |
| Description            |          | Start Year | End Year | IC      | Quantity |  |  |  |  |  |  |  |  |  |  |
| Engine                 | MINI     | 2007       | 2007     | B2270 A | 1        |  |  |  |  |  |  |  |  |  |  |
|                        |          |            |          |         |          |  |  |  |  |  |  |  |  |  |  |
|                        |          |            |          |         |          |  |  |  |  |  |  |  |  |  |  |
|                        |          |            |          |         |          |  |  |  |  |  |  |  |  |  |  |
|                        |          |            |          |         |          |  |  |  |  |  |  |  |  |  |  |
|                        |          |            |          |         |          |  |  |  |  |  |  |  |  |  |  |
|                        |          |            |          |         |          |  |  |  |  |  |  |  |  |  |  |
|                        |          |            |          |         |          |  |  |  |  |  |  |  |  |  |  |
|                        |          |            |          |         |          |  |  |  |  |  |  |  |  |  |  |
|                        |          |            |          |         |          |  |  |  |  |  |  |  |  |  |  |
|                        |          |            |          |         |          |  |  |  |  |  |  |  |  |  |  |
|                        |          |            |          |         |          |  |  |  |  |  |  |  |  |  |  |
|                        |          |            |          |         |          |  |  |  |  |  |  |  |  |  |  |
|                        |          |            |          |         |          |  |  |  |  |  |  |  |  |  |  |
|                        |          |            |          |         |          |  |  |  |  |  |  |  |  |  |  |
|                        |          |            |          |         |          |  |  |  |  |  |  |  |  |  |  |
|                        |          |            |          |         |          |  |  |  |  |  |  |  |  |  |  |
|                        |          |            |          |         |          |  |  |  |  |  |  |  |  |  |  |
|                        |          |            |          |         |          |  |  |  |  |  |  |  |  |  |  |
|                        |          |            |          |         |          |  |  |  |  |  |  |  |  |  |  |
|                        |          |            |          |         |          |  |  |  |  |  |  |  |  |  |  |
|                        |          |            |          |         |          |  |  |  |  |  |  |  |  |  |  |
|                        |          | ОК         | Cancel   |         |          |  |  |  |  |  |  |  |  |  |  |

#### 3. BackOrder Monitoring

Back Orders created can be monitored on the Pinnacle home screen by adding the Backorder Control Center to the home screen of Pinnacle.

Do this by selecting File > control center > backorder

| s <u>I</u> nventory | Shipping Accounting         | Management Pure     | chase <u>O</u> rd | er <u>U</u> tilities Jim Counts N | aadin Re | eports   | <u>H</u> elp |                  |        |        |          | - F              |                |    |         |            |            |          |      |         | _          |      |                |               |      |
|---------------------|-----------------------------|---------------------|-------------------|-----------------------------------|----------|----------|--------------|------------------|--------|--------|----------|------------------|----------------|----|---------|------------|------------|----------|------|---------|------------|------|----------------|---------------|------|
| y Sales _ ×         | د]                          |                     |                   |                                   |          |          |              |                  |        |        |          | - 0 >            | Backorders - > | a) |         |            |            |          |      |         |            |      |                |               | - 0  |
|                     | 9, 2018 5:00:06 PM Status F | olling a Day Succes | eful              |                                   |          |          |              |                  |        |        |          |                  | Order #        |    | Expires | Customer   | Who Create |          | Site | # D     | Desident   |      | . As a Marketa | #Parts Not    |      |
| NOV 23              | 3, 2010 3.00.00 PM 3000 P   | oning eday succes   | aiui              |                                   |          |          |              |                  | View E | Errors | s/Warnir | ngs 🧕 🤄          |                | 13 | 28/01   | Kevin Gray | who Create | a<br>RHE |      | # Parts | 3 Required | #Pan | s Available    | 0 # Parts Not | on c |
| e Listing           | Listing Duration Title      | Start Pr., Reserv.  | BIN               | Order Listing Modified M          | leeds    | Start Ti | End Ti P     | rev. Li., Item   | 1 N S  | Sold   | Site     | Account          |                |    |         |            | <br>       |          |      |         |            |      |                | *             |      |
| ]                   | Au 5 days JAGUA             | 100.00              |                   | 1.30 11/10                        |          | 11/10    | 11/10 1      | 1012 Air C       | le     |        | ALM      | eBay A           |                |    |         |            |            |          |      |         |            |      |                |               |      |
| ]                   | Fix 30 days RADIO.          |                     |                   | 0.00 23/10                        |          | 23/10    |              | Rad              | io/    |        | ALM      | eBay A           |                |    |         |            |            |          |      |         |            |      |                |               |      |
|                     | E Fix 10 days 1598.0.       |                     |                   | 0.00 07/03                        |          | 07/03    |              | Eng              |        |        | ALM      | eBay A           |                |    |         |            |            |          |      |         |            |      |                |               |      |
|                     | Fix 10 days 2393.0.         |                     |                   | 0.00 07/03                        |          | 07/03    |              | Eng              |        |        | ALM      | eBay A           |                |    |         |            |            |          |      |         |            |      |                |               |      |
|                     | E Fix 10 days 2783.0.       |                     |                   | 0.00 07/03                        |          | 07/03    |              | Eng              |        |        | ALM      | eBay A.          |                |    |         |            |            |          |      |         |            |      |                |               |      |
|                     | Fix 10 days JAGUA           |                     |                   | 0.00 15/03                        |          | 15/03    |              | A/C              |        |        | ALM      | eBay A.          |                |    |         |            |            |          |      |         |            |      |                |               |      |
|                     | E Fix 10 days VAUXH         |                     |                   | 0.00 19/03                        |          | 19/03    |              | Alter            |        |        | ALM      | eBay A           |                |    |         |            |            |          |      |         |            |      |                |               |      |
|                     | Fix 10 days PEUG.           |                     |                   | 0.00 19/03                        |          | 19/03    |              | Alter            |        |        | ALM      | eBay A           |                |    |         |            |            |          |      |         |            |      |                |               |      |
|                     | Fix 3 days CHEV             | 35.00               |                   | 0.00 20/03                        |          | 20/03    |              | Cloc             |        |        | ALM      | eBay A.          |                |    |         |            |            |          |      |         |            |      |                |               |      |
| -                   | Fix 30 days 1994            | 750.00<br>35.00     | -                 | 0.00 22/04                        |          | 22/04    |              | TRA              |        |        | ALM      | eBay A           |                |    |         |            |            |          |      |         |            |      |                |               |      |
| -                   | Fix 10 days VAUXH           |                     |                   | 0.00 22/04                        |          | 22/04    |              | Eng              |        |        | ALM      | eBay A           |                |    |         |            |            |          |      |         |            |      |                |               |      |
| -                   | Fix 3 days VAUXH            |                     |                   | 0.00 29/04                        |          | 29/04    |              | Lind             |        |        | ALM      | eBay A           |                |    |         |            |            |          |      |         |            |      |                |               |      |
| -                   | Au 10 days SAAB             | 43.20               |                   | 0.00 30/04                        |          | 30/04    |              | Star             |        |        | ALM      | eBay A           |                |    |         |            |            |          |      |         |            |      |                |               |      |
|                     | Fix 30 days ROVE            | 70.80               |                   | 0.00 20/05                        |          | 20/05    |              | Rad              |        |        | ALM      | eBay A           |                |    |         |            |            |          |      |         |            |      |                |               | -    |
| -                   | Au 10 days JAGUA            |                     |                   | 0.00 28/05                        |          | 28/05    |              | Rad              |        |        | ALM      | eBay A           |                |    |         |            |            |          |      |         |            |      |                |               |      |
|                     | Fix 30 days PM: E           | 111.08              |                   | 0.00 26/06                        |          |          |              | 1014 Eng         |        |        | ALM      | eBay A           |                |    |         |            |            |          |      |         |            |      |                |               |      |
| -                   | Fix 30 days PM: En          |                     |                   | 0.00 08/08                        |          |          | 08/08        | Eng              |        |        | RHE      | eBay A           |                |    |         |            |            |          |      |         |            |      |                |               |      |
| -                   | Fix 30 days 2005 F.         |                     |                   | 0.00 29/08                        |          | 29/08    |              | TRA              |        |        | RHE      | eBay A           |                |    |         |            |            |          |      |         |            |      |                |               |      |
|                     | Fix 10 days VOLVO           |                     |                   | 0.00 06/10                        | T I      | 20100    | 20100        | Alter            |        |        | ALM      | eBay A           |                |    |         |            |            |          |      |         |            |      |                |               |      |
| -                   | Fix 10 days VOLVO           |                     |                   | 0.00 06/10                        |          |          |              | Alter            |        |        | ALM      | eBay A           |                |    |         |            |            |          |      |         |            |      |                |               |      |
|                     | Fix 10 days VOLVO           |                     |                   | 0.00 06/10                        |          |          |              | Alter            |        |        | ALM      | eBay A           |                |    |         |            |            |          |      |         |            |      |                |               |      |
|                     | Fix 10 days VOLVO           |                     |                   | 0.00 06/10                        |          |          |              | Alter            | na     |        | ALM      | eBay A           |                |    |         |            |            |          |      |         |            |      |                |               |      |
|                     | Fix 10 days VOLVO           |                     |                   | 0.00 06/10                        |          |          |              | Alter            | na     |        | ALM      | eBay A           |                |    |         |            |            |          |      |         |            |      |                |               |      |
|                     | Fix 5 days This is.         | 30.00               |                   | 0.00 21/10                        |          |          |              | Cylin            | nd     |        | ALM      | eBay A           |                |    |         |            |            |          |      |         |            |      |                |               |      |
|                     | Fix 30 days FORD .          | 38.88               |                   | 0.00 31/10                        |          |          |              | Rad              | iator  |        | RHE      | eBay A           |                |    |         |            |            |          |      |         |            |      |                |               |      |
|                     | Fix 3 days FORD .           |                     |                   | 0.00 31/10                        |          |          | 1            | 1013 LF D        |        |        | RHE      | eBay A           |                |    |         |            |            |          |      |         |            |      |                |               |      |
|                     | Fix 10 days FORD .          | 60.00               |                   | 0.00 03/11                        |          |          |              | Diffe            | re     |        | RHE      | eBay A           |                |    |         |            |            |          |      |         |            |      |                |               |      |
|                     | Fix 3 days VOLKS            |                     |                   | 0.00 03/12                        |          |          |              | Whe              | el     |        | RHE      | eBay A           |                |    |         |            |            |          |      |         |            |      |                |               |      |
|                     | Fix 3 days NISSA.           |                     |                   | 0.00 26/01                        |          |          |              | Hato             | :h     |        | ALM      | eBay A           |                |    |         |            |            |          |      |         |            |      |                |               |      |
| _                   | Fix 3 days NISSA.           |                     |                   | 0.00 26/01                        |          |          |              | Hato             |        |        | ALM      | eBay A           |                |    |         |            |            |          |      |         |            |      |                |               |      |
| -                   | Fix 10 days RENA.           |                     |                   | 0.00 25/02                        |          |          |              | Doo              |        |        | ALM      | eBay A           |                |    |         |            |            |          |      |         |            |      |                |               |      |
| -                   | Au 5 days AUDIA             |                     | -                 | 0.00 19/03                        |          |          |              | Air C            |        |        | ALM      | eBay A           |                |    |         |            |            |          |      |         |            |      |                |               |      |
|                     | Fix 30 days RENA.           |                     | -                 | 0.00 25/03                        |          |          |              | Eng              |        |        | ALM      | eBay A           |                |    |         |            |            |          |      |         |            |      |                |               |      |
|                     | Fix 30 days VOLKS           |                     |                   | 0.00 07/05                        |          |          |              | Eng              |        |        | ALM      | eBay A           |                |    |         |            |            |          |      |         |            |      |                |               |      |
|                     | Fix 30 days PEUG            |                     |                   | 0.00 08/07                        |          |          |              | Eng              |        |        | ALM      | eBay A           |                |    |         |            |            |          |      |         |            |      |                |               |      |
|                     | Fix 30 days PEUG.           |                     |                   | 0.00 08/07                        |          |          |              | Eng              |        |        | ALM      | eBay A           |                |    |         |            |            |          |      |         |            |      |                |               |      |
| -                   | Fix 30 days VOLKS           | 12.00               | -                 | 0.00 18/08                        |          |          |              | Bool             |        |        | ALM      | eBay A           |                |    |         |            |            |          |      |         |            |      |                |               |      |
| +                   | E Au 10 days FORD .         |                     | 65.00             | 0.00 08/10                        |          |          |              | LFD              |        |        | ALM      | eBay A<br>eBay A |                |    |         |            |            |          |      |         |            |      |                |               |      |
| +                   | Fix Good VOLKS              |                     | 05.00             | 0.00 19/04                        |          |          | 4            | LF D<br>1015 Eng |        |        | RHE      | eBay A           |                |    |         |            |            |          |      |         |            |      |                |               |      |
| -                   | Fix 10 days NISSA.          |                     |                   | 0.00 26/07                        |          |          |              | L He             |        |        | ALM      | eBay A           |                |    |         |            |            |          |      |         |            |      |                |               |      |
| -                   | Fix Good PM: En.            |                     | 1                 | 0.00 20/07                        |          |          |              | Eng              |        |        | ALM      | eBay A           |                |    |         |            |            |          |      |         |            |      |                |               |      |
| -                   | Fix 5 days This is.         |                     |                   | 0.00 08/11                        |          |          |              | CON              |        |        | ALM      | eBay A           |                |    |         |            |            |          |      |         |            |      |                |               |      |
| -                   | Fix Good PM: En.            |                     |                   | 0.00 16/11                        |          |          | 1            | 1015 Eng         |        |        | ALM      | eBay A           |                |    |         |            |            |          |      |         |            |      |                |               |      |
| -                   | Au 10 days AUDIA            |                     | 100.00            | 0.00 17/02                        | T I      |          |              | L Do             |        |        | ALM      | eBay A           |                |    |         |            |            |          |      |         |            |      |                |               |      |
|                     | Fix 30 days PM: En.         |                     |                   | 0.00 23/02                        |          |          | 1            | 1018 Eng         |        |        | HIS      | eBay A           |                |    |         |            |            |          |      |         |            |      |                |               |      |
|                     | Fix Good VAUXH              |                     |                   | 0.00 14/03                        |          |          | l l'         | Wip              |        |        | ALM      | eBay A           |                |    |         |            |            |          |      |         |            |      |                |               |      |

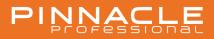

#### 4. How to Create a Work Order for a back order

Once the Available parts meet the back-order Parts Required status, a work order can be created.

- Double click on the Back order that can be fulfilled from the Backorder Control Center.
- Select the Part you want to complete the order for.
- Then go to Create WO in the top left of the screen.
- From here you will be able to complete and Invoice the Order.

| (kevin - RH    | E) Backorder: 228 - Pin | nacle Profession | al           |              |       |             | -         |      | ×      |
|----------------|-------------------------|------------------|--------------|--------------|-------|-------------|-----------|------|--------|
| 366            | <u>Cancel Backorder</u> | Remove items     |              |              |       |             |           |      |        |
| *              |                         |                  | order Number | 13           |       |             |           |      |        |
|                |                         | Cust             |              | Kevin Gray   | - 64  |             |           |      |        |
|                | Description             | 0030             |              | Order Number | NETHE | Available   | Part      |      |        |
| MINI Engine IC |                         |                  |              |              |       | V           |           |      |        |
|                |                         |                  |              |              |       |             |           |      |        |
|                |                         |                  |              |              |       |             |           |      |        |
|                |                         |                  |              |              |       |             |           |      |        |
|                |                         |                  |              |              |       |             |           |      |        |
|                |                         |                  |              |              |       |             |           |      |        |
|                |                         |                  |              |              |       |             |           |      |        |
|                |                         |                  |              |              |       |             |           |      |        |
|                |                         |                  |              |              |       |             |           |      |        |
|                |                         |                  |              |              |       |             |           |      |        |
|                |                         |                  |              |              |       |             |           |      |        |
|                |                         |                  |              |              |       |             |           |      |        |
|                |                         |                  |              |              |       |             |           |      |        |
|                |                         |                  |              |              |       |             |           |      |        |
|                |                         |                  |              |              |       |             |           |      |        |
|                |                         |                  |              |              |       |             |           |      |        |
|                |                         |                  |              |              |       |             |           |      |        |
|                |                         |                  |              |              |       |             |           |      |        |
|                |                         |                  |              |              |       |             |           |      |        |
|                |                         |                  |              |              |       |             |           |      |        |
|                |                         |                  |              |              |       |             |           |      |        |
|                |                         |                  |              |              |       |             |           |      |        |
|                |                         |                  |              |              |       |             |           |      |        |
|                |                         |                  |              |              |       |             |           |      |        |
|                |                         |                  |              |              |       | User: kevin | Site: RHE | Secu | ired 📃 |

Please note Future enhancements are planned to develop this Backorder functionality further.

# PINNACLE

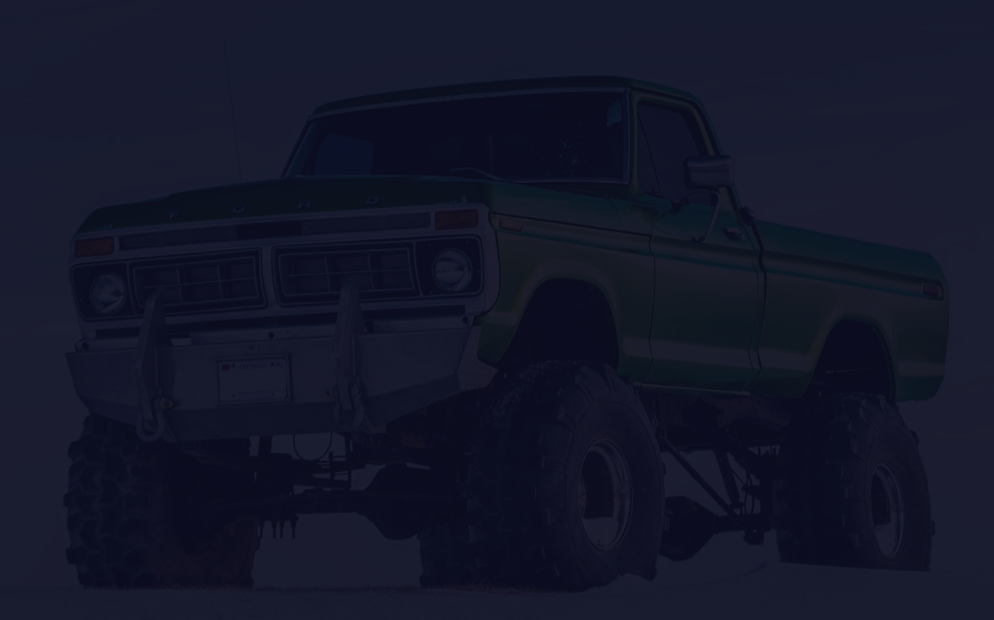

### UPDATE RELEASE NOTES 18.2 Back Order Functionality

support@hollanderau.com

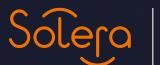

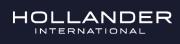